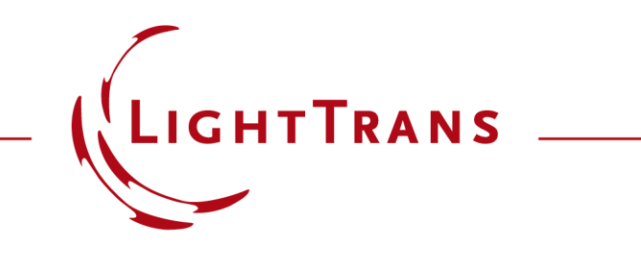

#### **Programmable Grating Analyzer**

#### **Abstract**

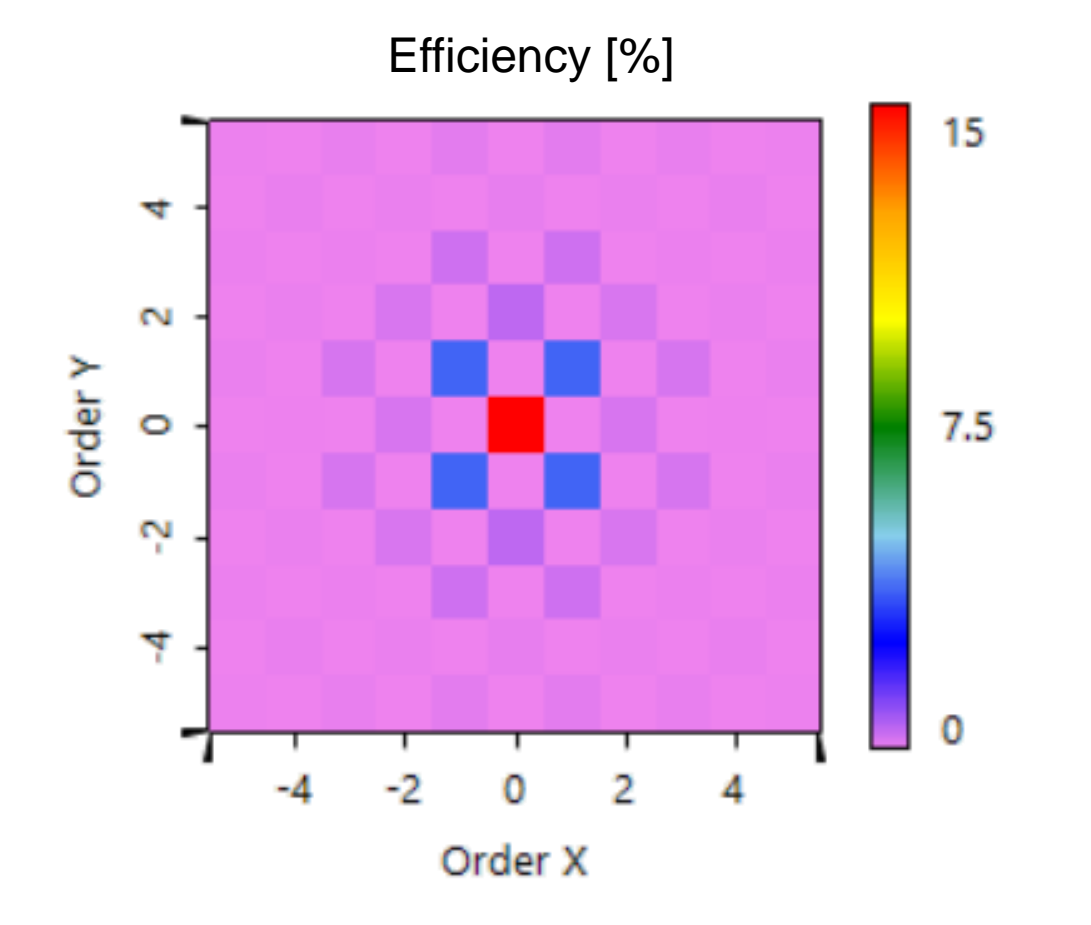

For different grating applications, one may like to access the grating diffraction properties in different manners. Besides the standard Grating Order Analyzer, VirtualLab Fusion provides a fully customizable analyzer. In this example, we show how to access the complete grating diffraction information, to display them, and to use it for further analysis or optimization. We use a pillar grating for illustration and show how to access the result of interest via Parameter Run.

# **Programming Task**

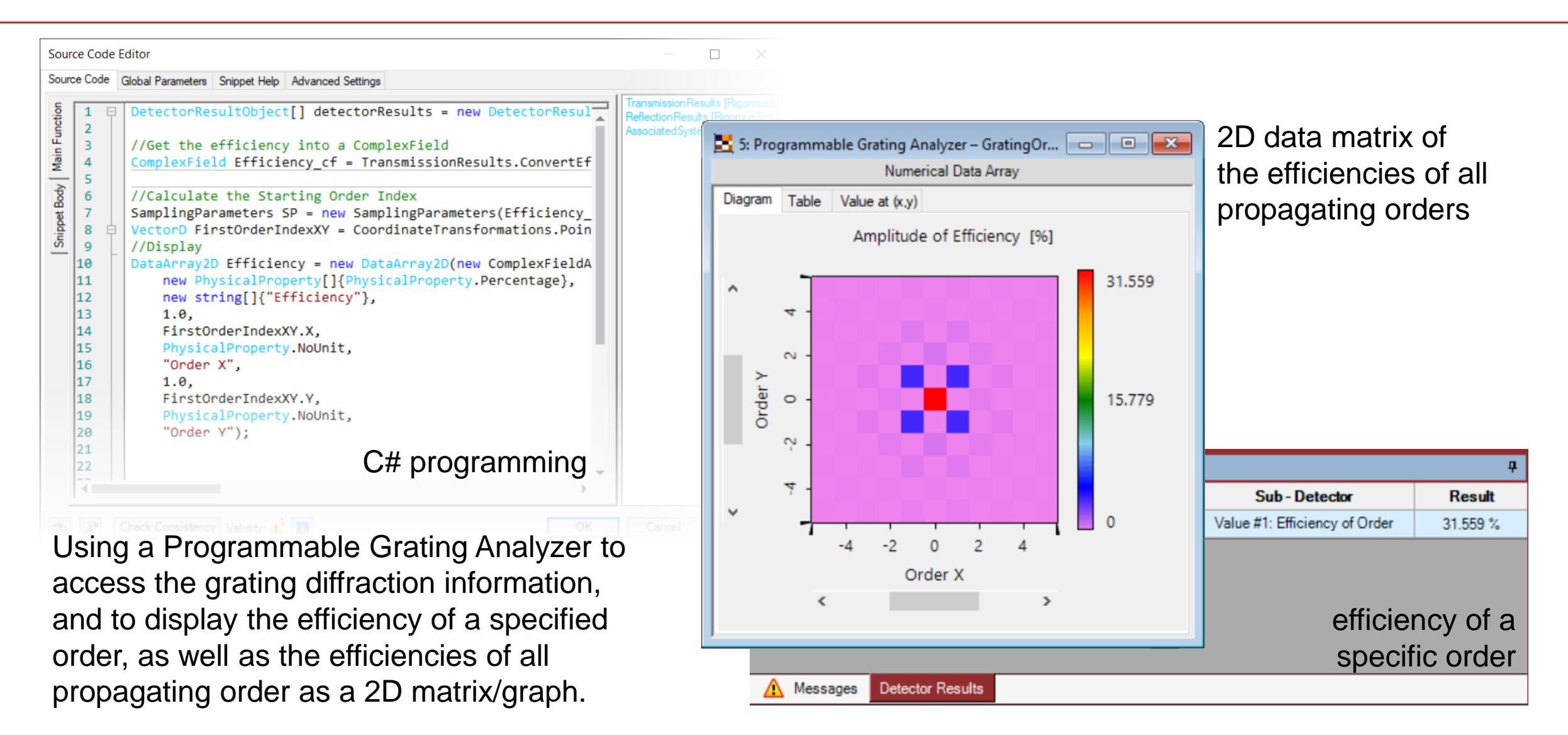

## **Initialization**

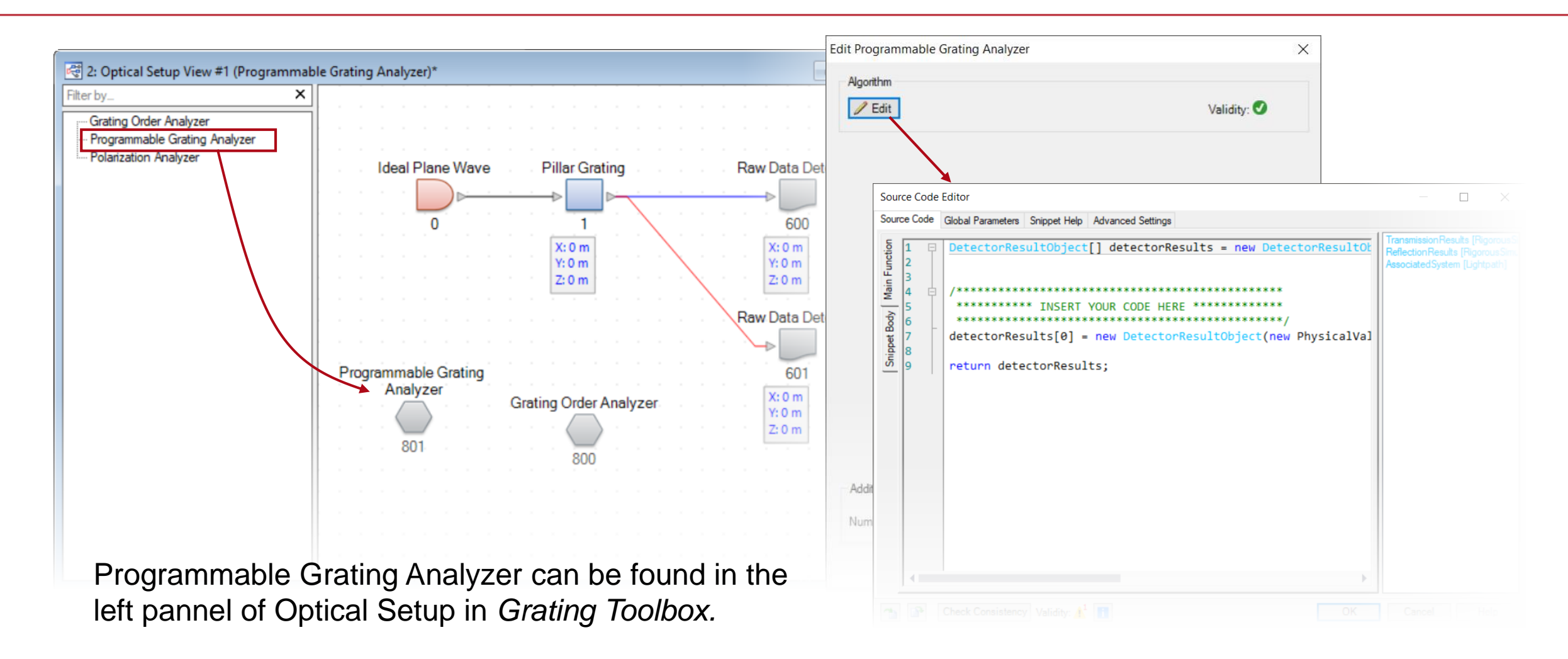

#### **Basic Parameters**

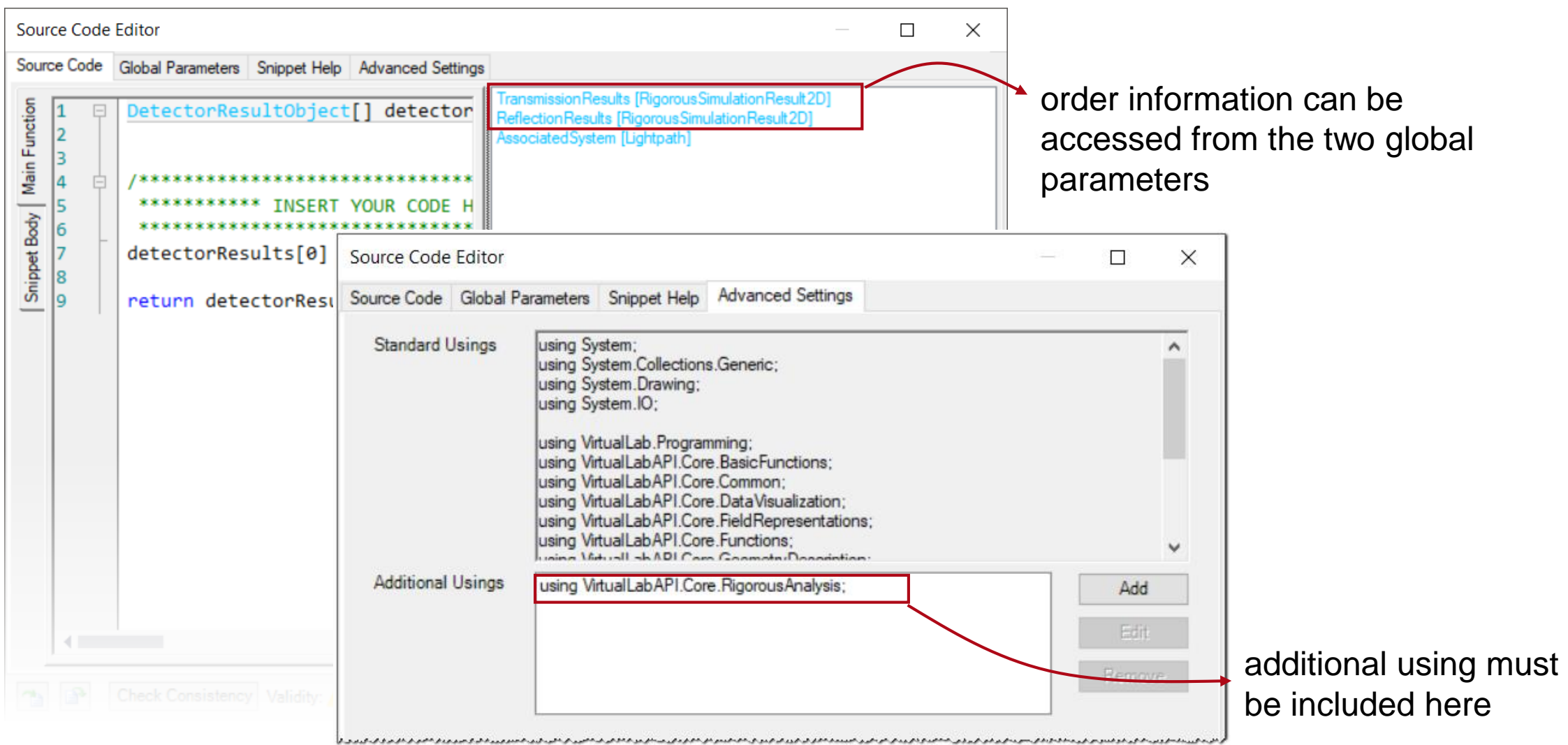

#### **Efficiency of a Specified Order**

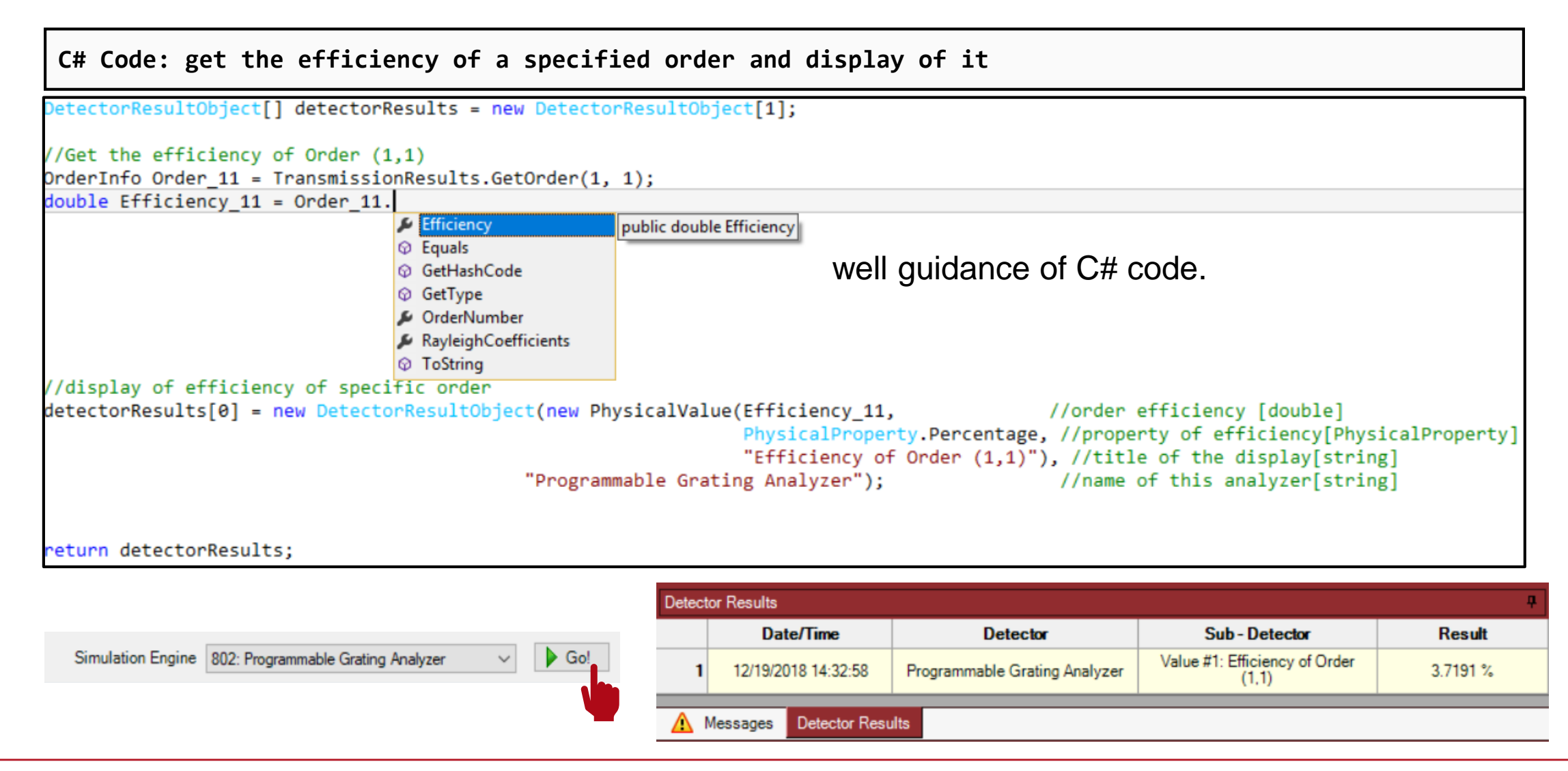

## **Eifficiencies of All Grating Orders**

**C# Code: get the efficiency matrix**

//Get all efficiencies

ComplexField Efficiency\_cf = TransmissionResults.ConvertEfficienciesToComplexField();//Convert efficiency into a 2D matrix

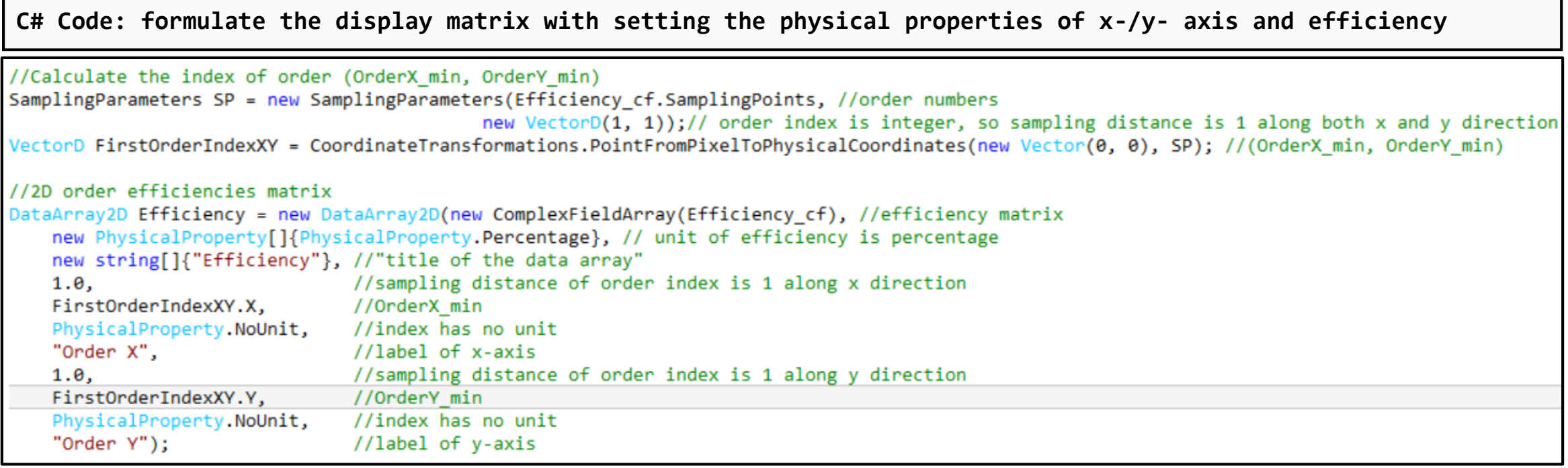

## **Eifficiencies of All Grating Orders**

#### **C# Code: display the efficiency matrix**

//Display the efficiency data array 2D detectorResults[1] = new DetectorResultObject(Efficiency, "Grating Order Efficiency", "Programmable Grating Analyzer");

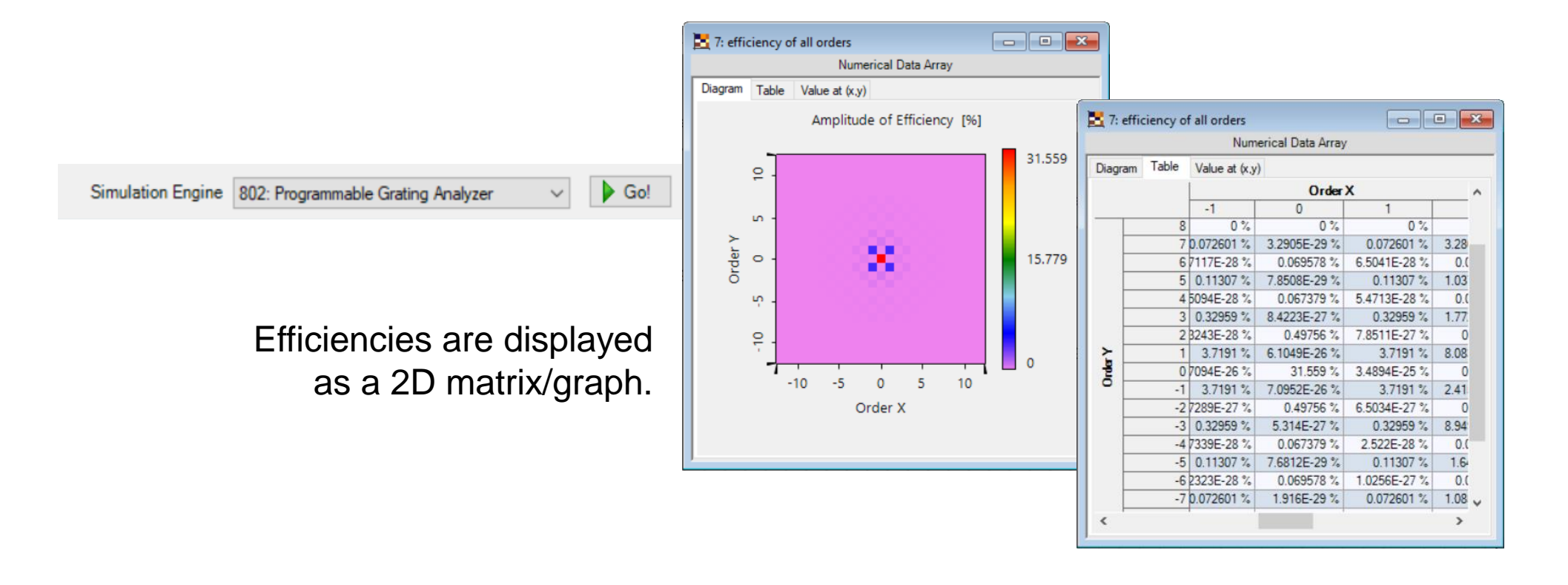

## **Parameter Run – Varing Wavelength**

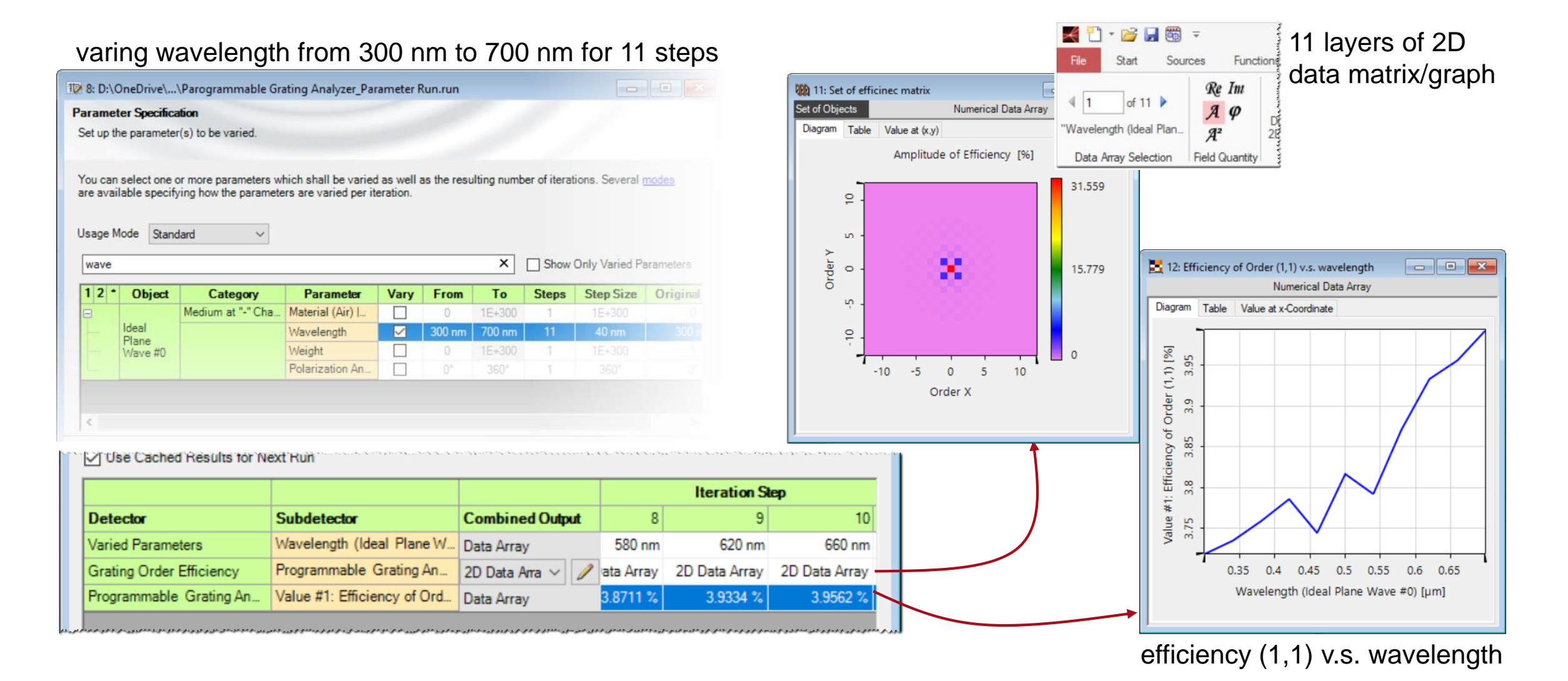

## **Peek into VirtualLab**

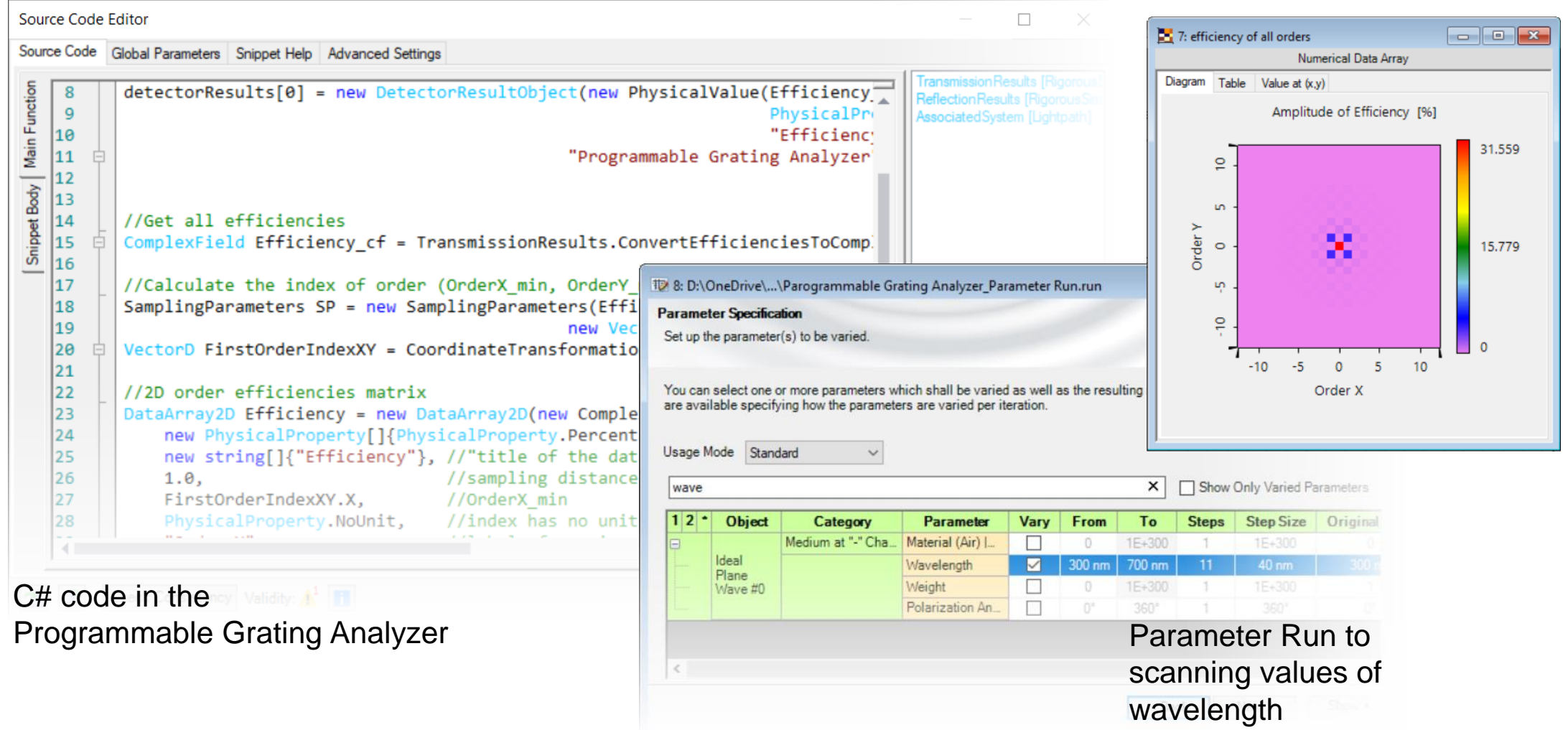

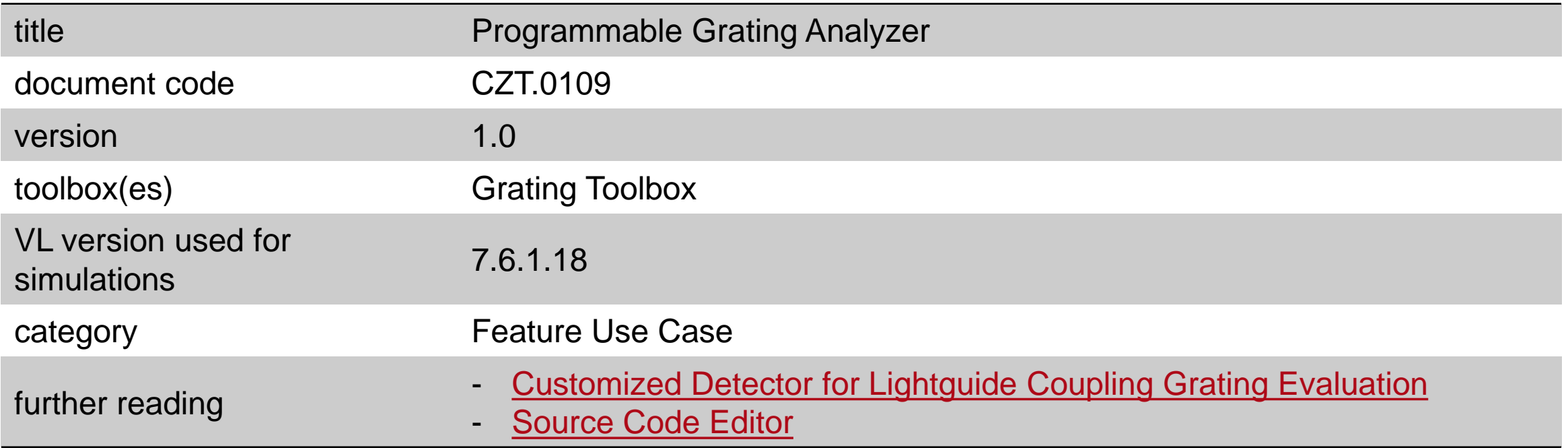